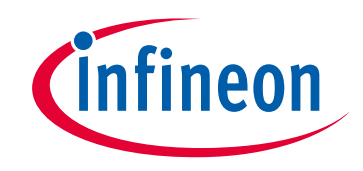

## **Please note that Cypress is an Infineon Technologies Company.**

The document following this cover page is marked as "Cypress" document as this is the company that originally developed the product. Please note that Infineon will continue to offer the product to new and existing customers as part of the Infineon product portfolio.

## **Continuity of document content**

The fact that Infineon offers the following product as part of the Infineon product portfolio does not lead to any changes to this document. Future revisions will occur when appropriate, and any changes will be set out on the document history page.

# **Continuity of ordering part numbers**

Infineon continues to support existing part numbers. Please continue to use the ordering part numbers listed in the datasheet for ordering.

# **PSoC<sup>®</sup> Creator™ Quick Start Guide**

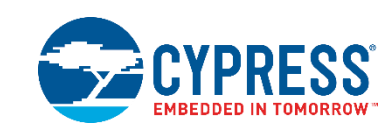

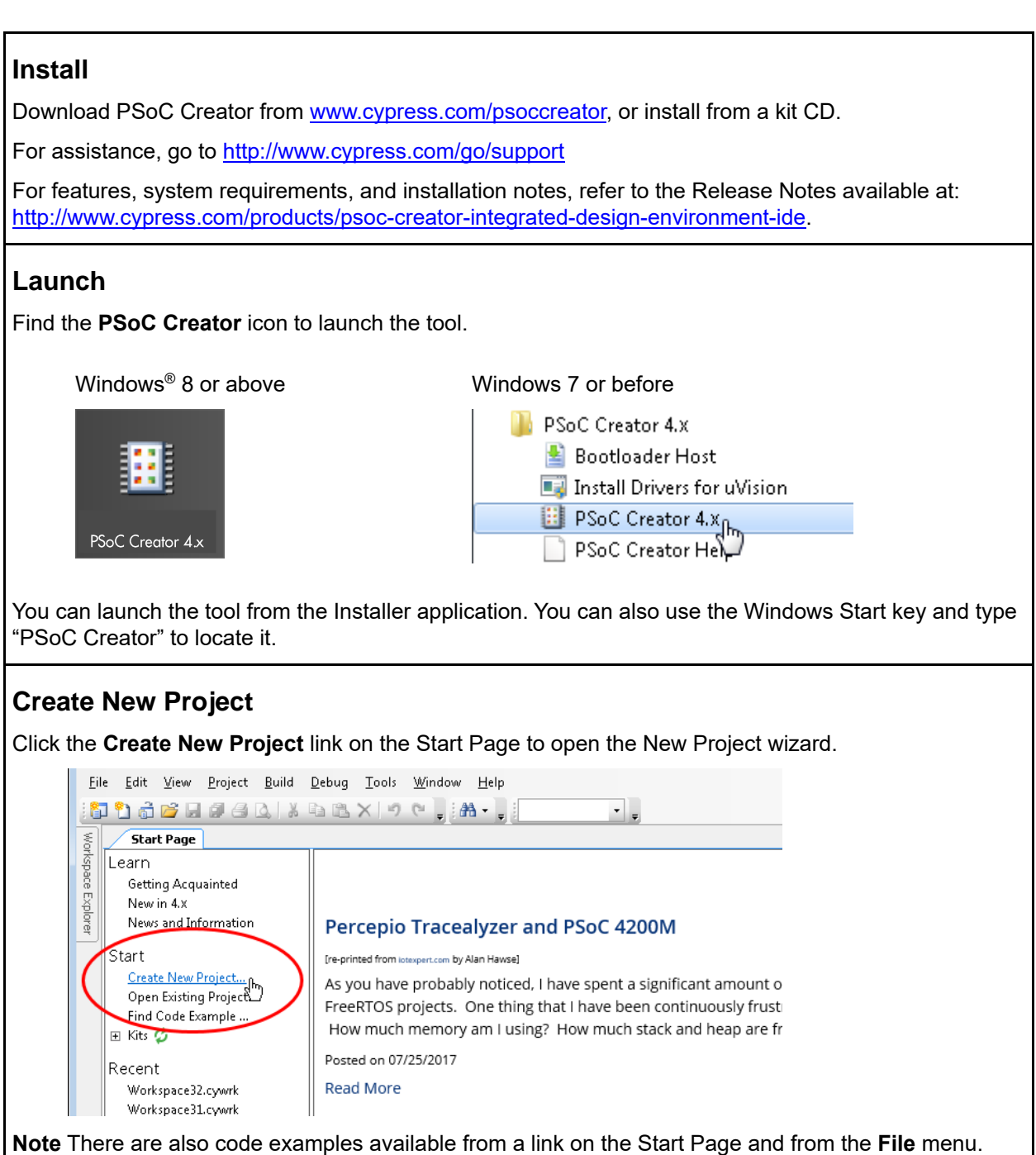

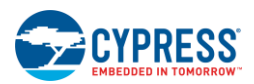

### **Complete New Project Wizard**

Follow the instructions on the New Project wizard to select/complete information needed for your project. This wizard provides several options to create projects from code examples and pre-populated schematics.

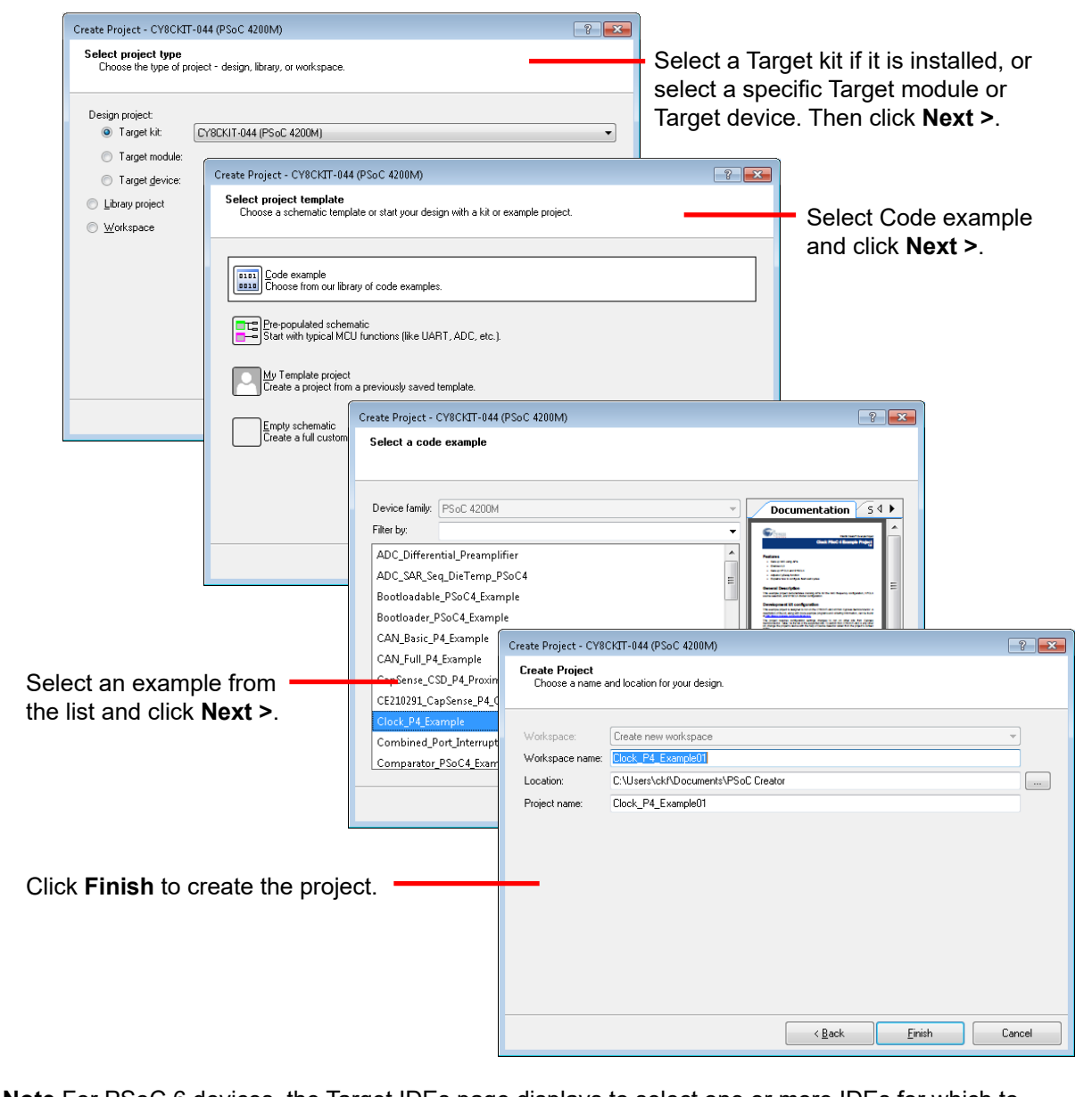

**Note** For PSoC 6 devices, the Target IDEs page displays to select one or more IDEs for which to generate files. See also [Optional: 3rd Party IDE Integration](#page-7-0) in this document.

For more information, refer to the PSoC Creator Help topic "Creating a New Project." Also, each code example project contains a description document.

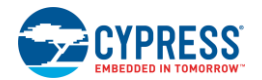

### **Modify the Design**

As needed, you can add components and functionality to modify the design to fit your needs.

For PSoC 4xxx devices, pre-populated schematics contain preconfigured Components to use in your design. Components are divided into separate categories by schematic tabs. There is a "My Design" tab to customize your design. You can disable individual Components or disable complete schematic tabs.

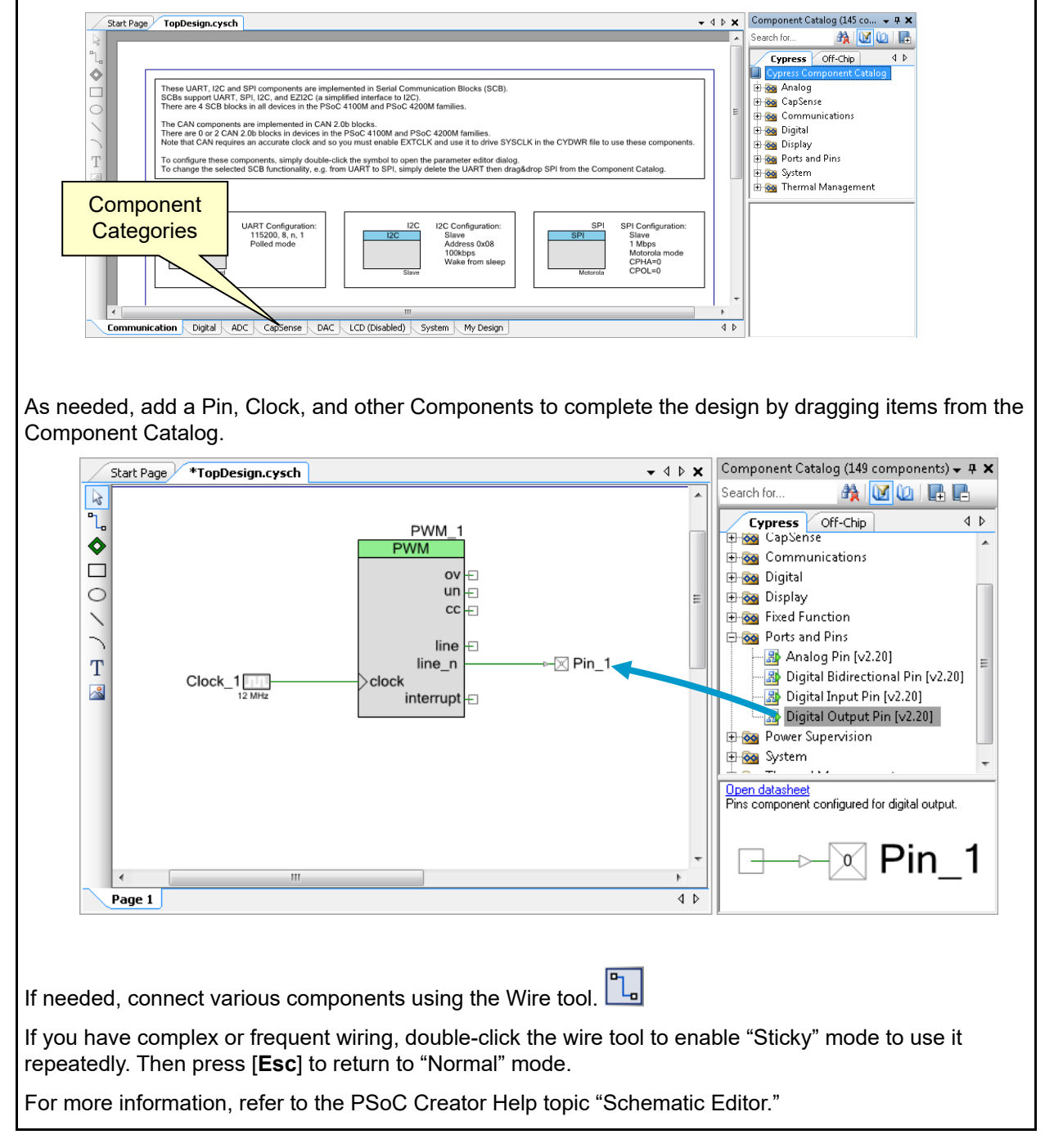

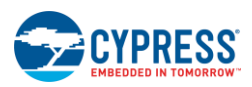

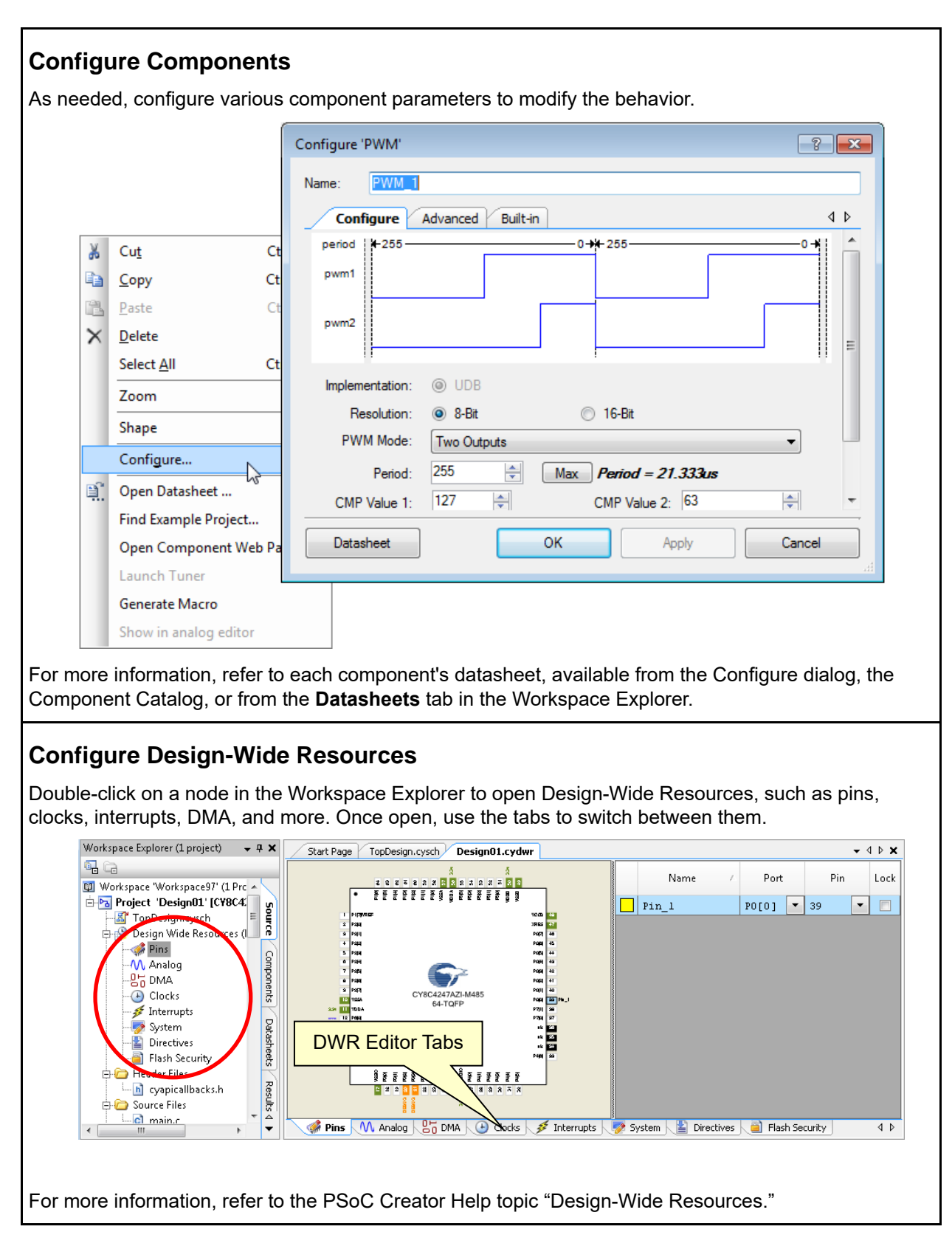

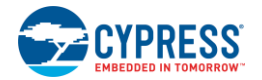

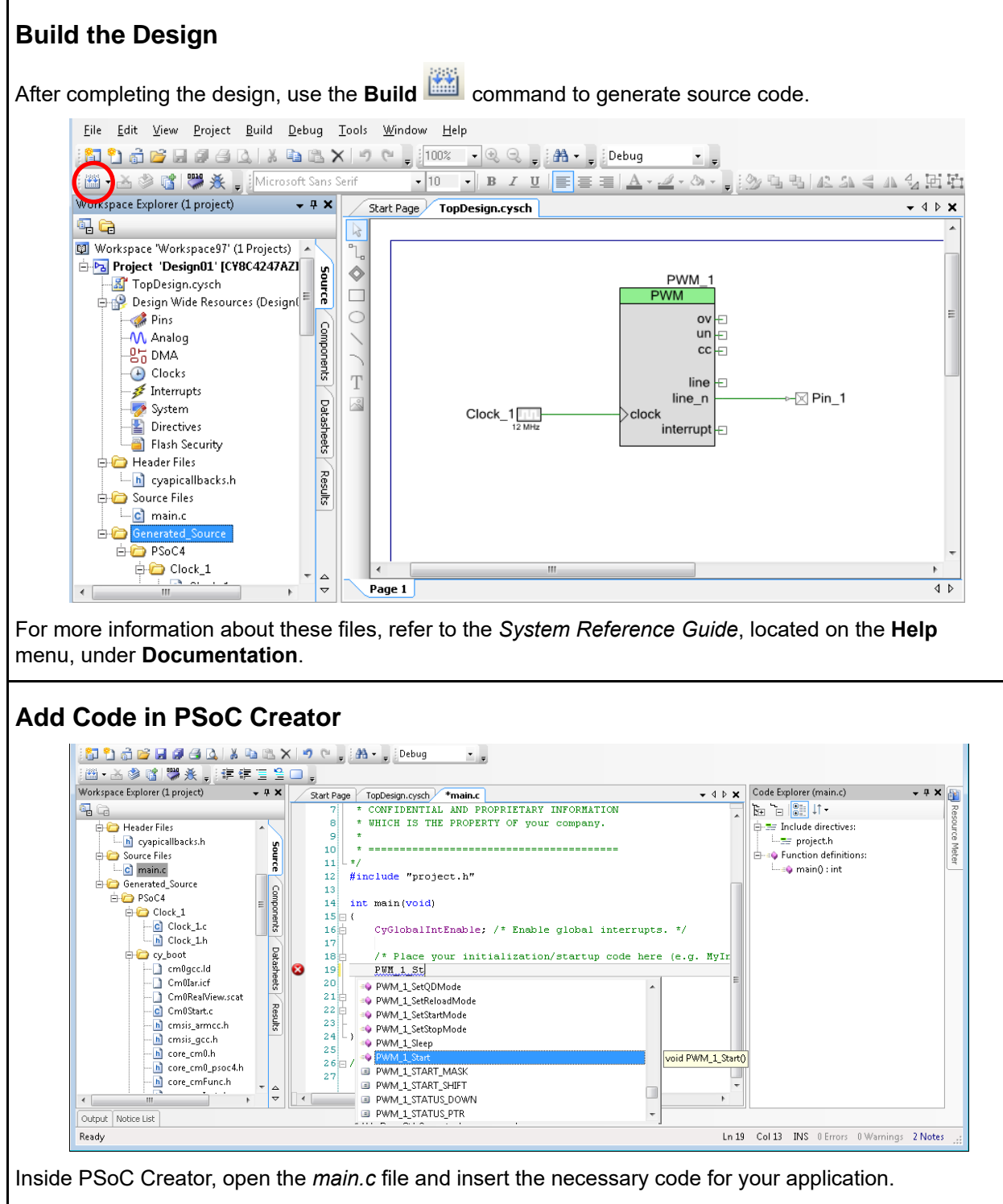

**Note** For many components, you must add at least a start function to enable the component. This start function is usually named [component instance name] Start(). For more information, refer to the applicable Component datasheet API section.

Cypress provides various PSoC Creator code example projects that can help you design faster. Open the Code Example dialog from the **File** menu or Start Page. For more information, refer to the PSoC Creator Help topic "Find Code Example."

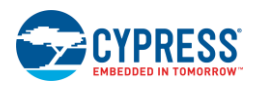

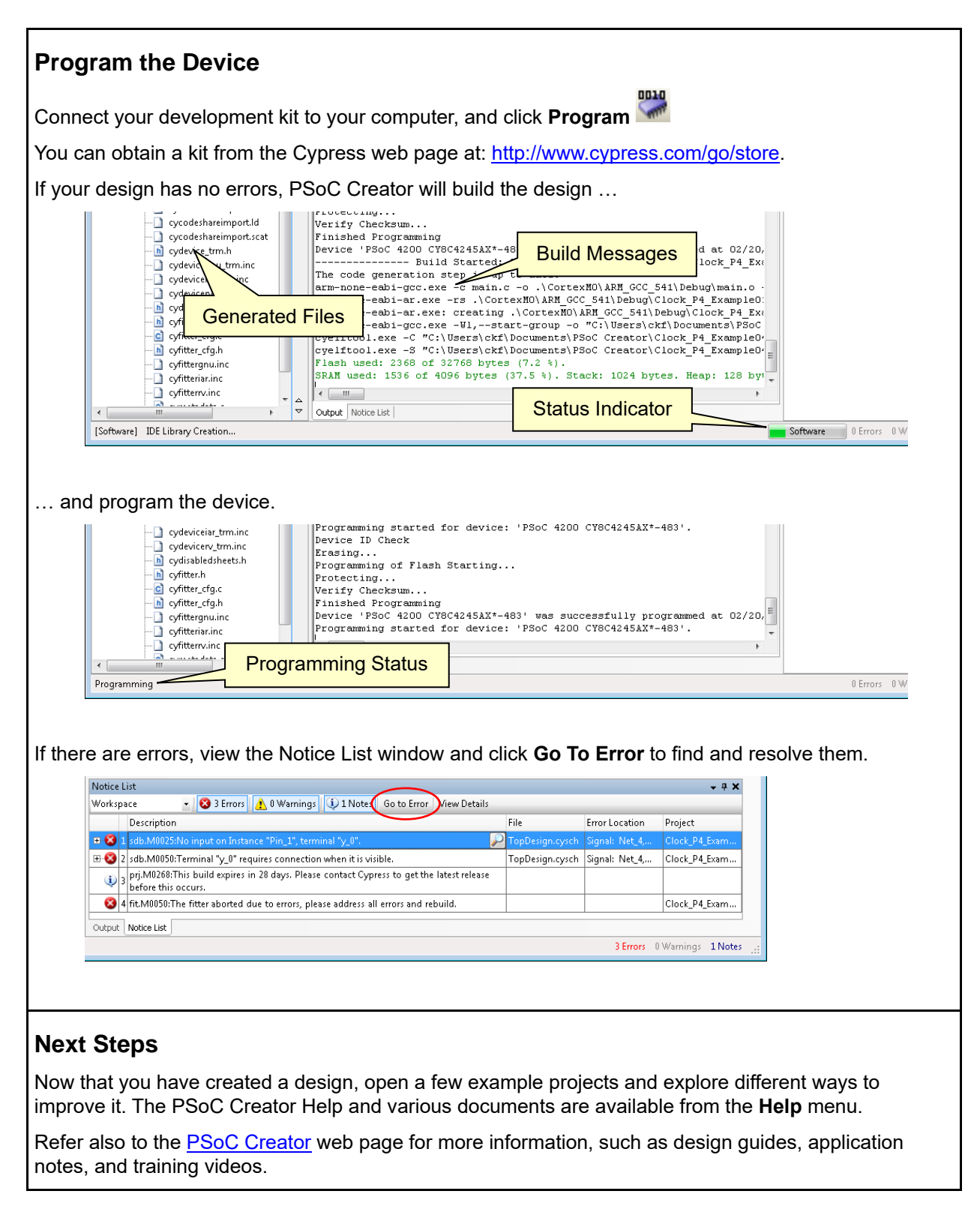

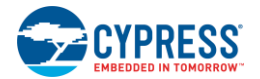

#### <span id="page-7-0"></span>**Optional: 3 rd Party IDE Integration**

If preferred, you can use your PSoC Creator design with a  $3<sup>rd</sup>$  Party IDE to code, debug, and test firmware.

**For PSoC 3, PSoC 4, PSoC 5LP, and FM0+ devices**, select **Export to IDE** from the **Project** menu to open the IDE Export Wizard.

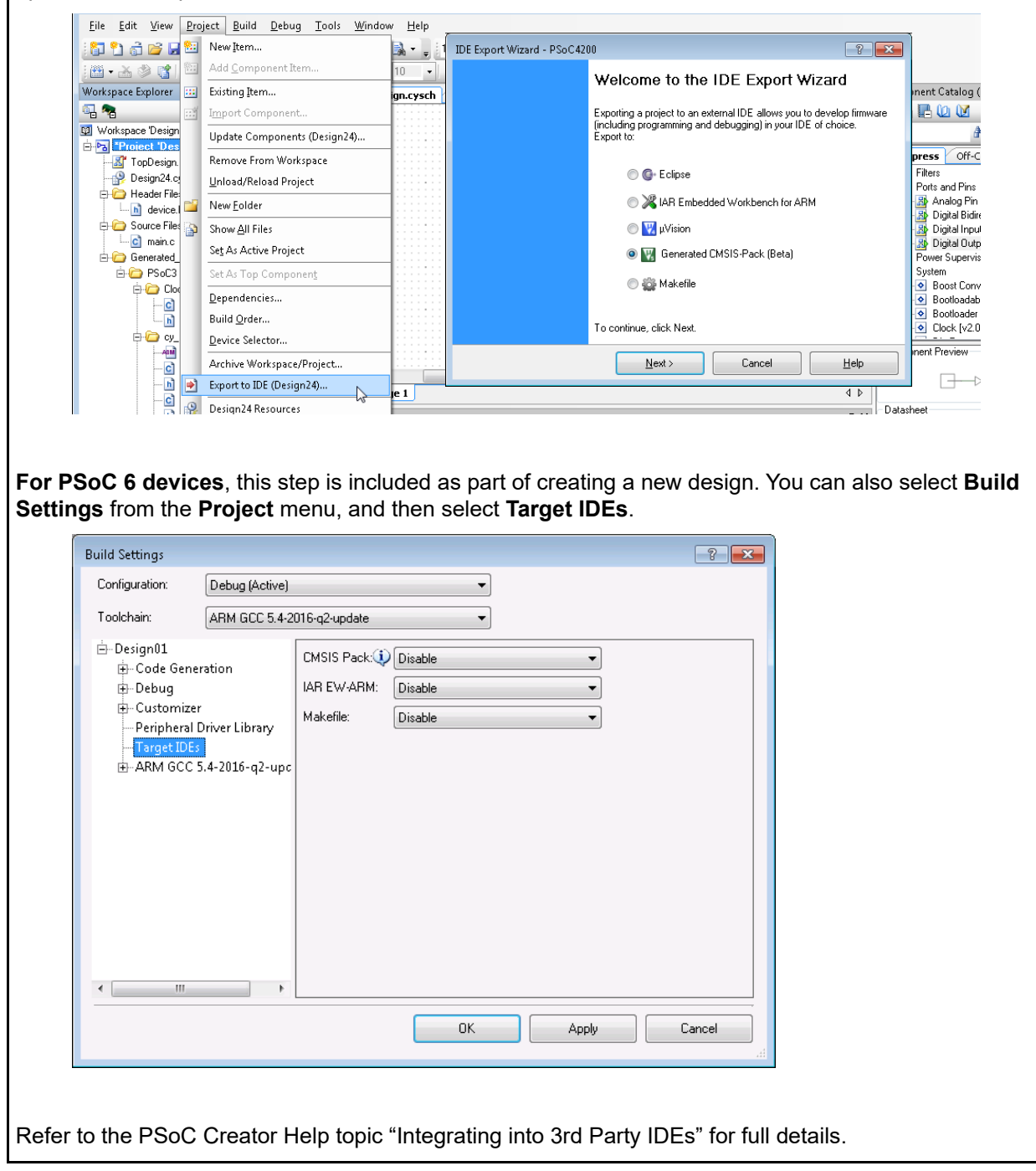

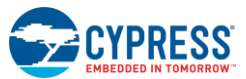

© Cypress Semiconductor Corporation, 2010-2019. This document is the property of Cypress Semiconductor Corporation and its subsidiaries, including Spansion LLC<br>("Cypress"). This document, including any software including paragraph, grant any license under its patents, copyrights, trademarks, or other intellectual property rights. If the Software is not accompanied by a license agreement and you<br>do not otherwise have a written agreement wit (without the right to sublicense) (1) under its copyright rights in the Software (a) for Software provided in source code form, to modify and reproduce the Software solely for use<br>with Cypress hardware products, only inter provided by Cypress, unmodified) to make, use, distribute, and import the Software solely for use with Cypress hardware products. Any other use, reproduction, modification, translation, or compilation of the Software is prohibited.

TO THE EXTENT PERMITTED BY APPLICABLE LAW, CYPRESS MAKES NO WARRANTY OF ANY KIND, EXPRESS OR IMPLIED, WITH REGARD TO THIS DOCUMENT OR ANY SOFTWARE OR ACCOMPANYING HARDWARE, INCLUDING, BUT NOT LIMITED TO, THE IMPLIED WARRANTIES OF MERCHANTABILITY AND FITNESS FOR A PARTICULAR PURPOSE. To the extent permitted by applicable law, Cypress reserves the right to make changes to this document without further notice. Cypress does not assume any liability arising out of the application or use of any product or circuit described in this document. Any information provided in this document, including any sample design information or programming code, is provided only for reference purposes. It is the responsibility of the user of this document to properly design, program, and test the functionality and safety of any application made of this information and any resulting product. Cypress products are not designed, intended, or authorized for use as critical<br>components in systems designed or intended for systems (including resuscitation equipment and surgical implants), pollution control or hazardous substances management, or other uses where the failure of the device or system could cause personal injury, death, or property damage ("Unintended Uses"). A critical component is any component of a device or system whose failure to perform can<br>be reasonably expected to cause the failure of the Cypress products.

Cypress, the Cypress logo, Spansion, the Spansion logo, and combinations thereof, WICED, PSoC, CapSense, EZ-USB, F-RAM, and Traveo are trademarks or registered trademarks of Cypress in the United States and other countries. For a more complete list of Cypress trademarks, visit cypress.com. Other names and brands may be claimed as property of their respective owners.